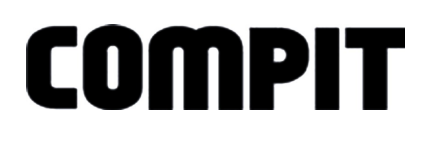

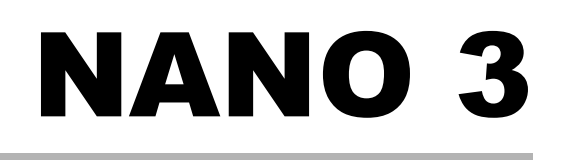

# INSTRUKCJA OBSŁUGI <sup>I</sup> INSTALACJI

do wersji regulatora u2.x, wydanie 1, grudzień 2015

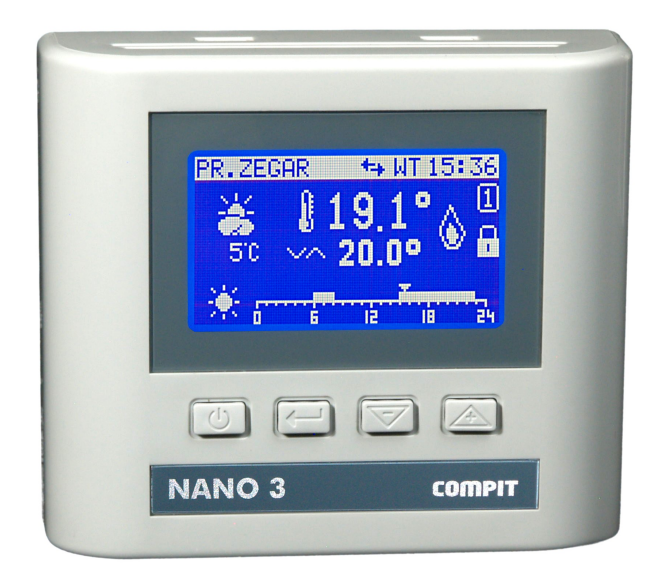

# CYFROWY MODUŁ STERUJĄCY Z FUNKCJĄ TERMOSTATU POKOJOWEGO PRACA W PROTOKOLE C14

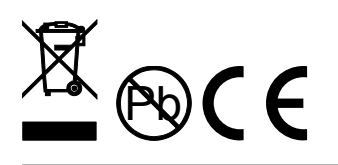

COMPIT, ul. Wielkoborska 77, 42-280 Częstochowa, tel.343 62 88 95 **[www.compit.pl](http://www.compit.pl/)**

## Spis treści

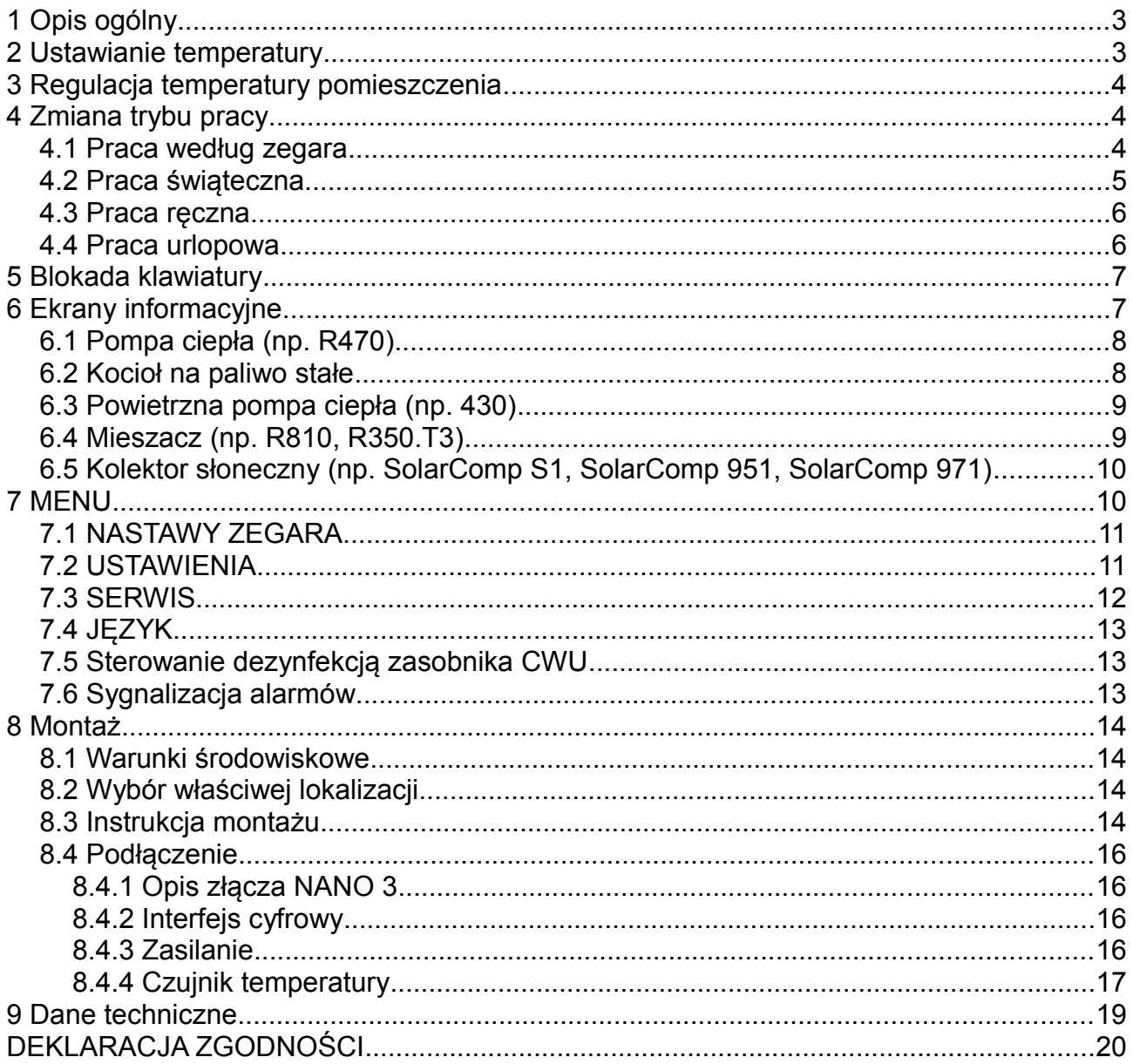

## **1 Opis ogólny**

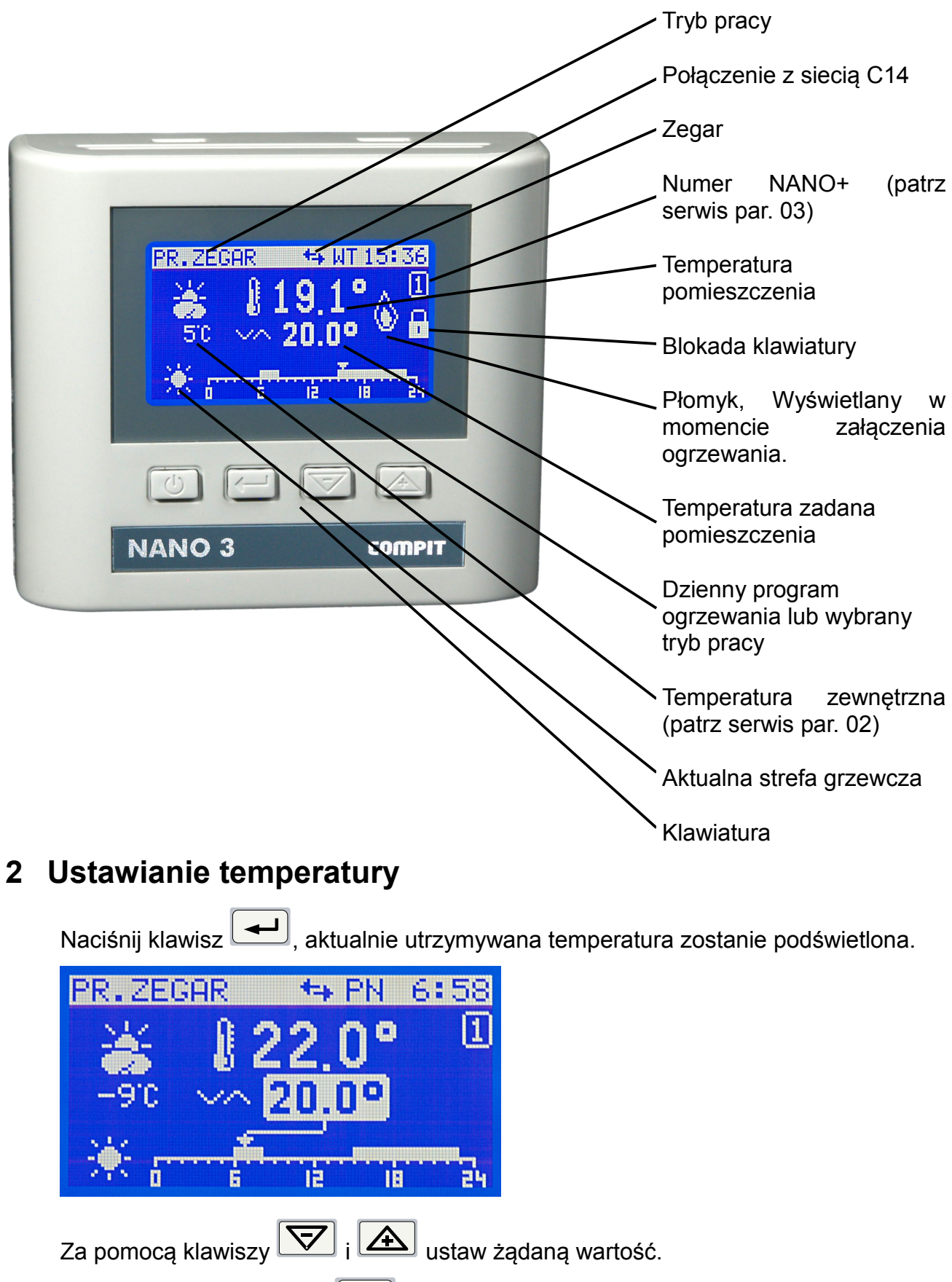

Ponownie naciśnij klawisz  $\boxed{\blacktriangleleft}$ 

## **3 Regulacja temperatury pomieszczenia**

Gdy temperatura zmierzona pomieszczenia zmniejszy się poniżej zadanej o wartość histerezy termostatu (parametr B.04), termostat NANO + wyśle informację "koniec obniżenia", a na wyświetlaczu pojawi się symbol płomienia. Gdy temperatura pomieszczenia będzie równa zadanej, wtedy termostat NANO + wyśle informację "załącz obniżenie" - symbol płomienia znika. Regulatory skonfigurowane do współpracy z termostatem NANO odbierają tę informację i zgodnie z własnymi nastawami zmieniają temperaturę utrzymywaną.

## **4 Zmiana trybu pracy**

Naciśnii klawisz  $\boxed{\text{ }^{\text{ }0\text{}}\text{ }}$ , termostat wyświetli ekran wyboru trybu pracy.

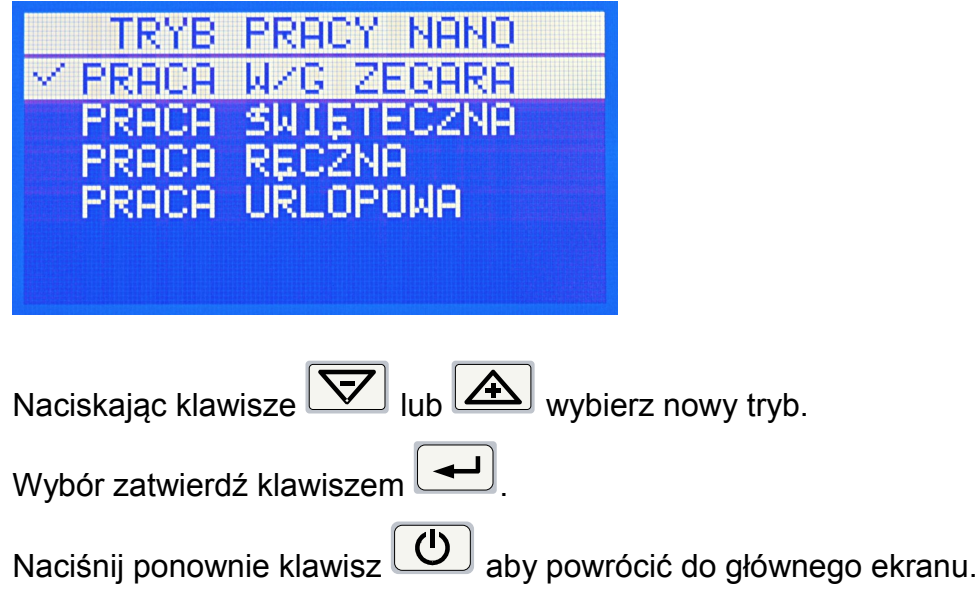

#### **4.1 Praca według zegara**

Termostat utrzymuję temperaturę zadaną według harmonogramu wyświetlonego w dolnej części ekranu.

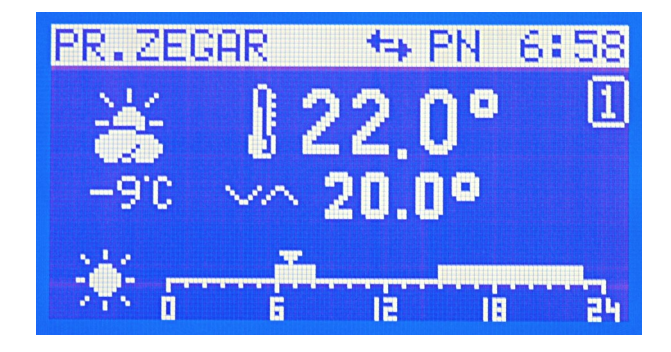

Zaprogramowanie harmonogramu polega na ustawieniu stref komfortu dla każdego dnia tygodnia oddzielnie. Strefy te ustawia się w menu **A.NASTAWY ZEGARA.**

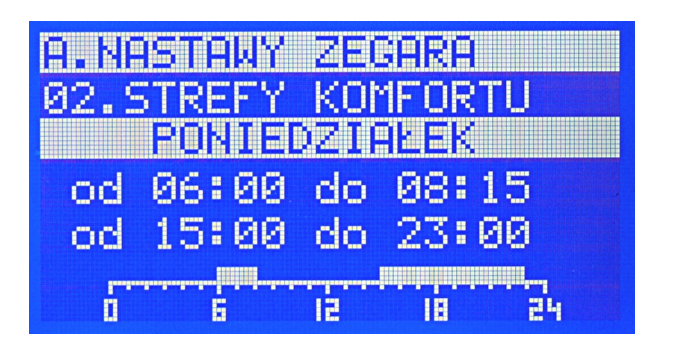

W strefach komfortu obowiązuje temperatura dzienna, poza nimi temperatura nocna. Temperatury te ustawia się w oknie temperatur zadanych.

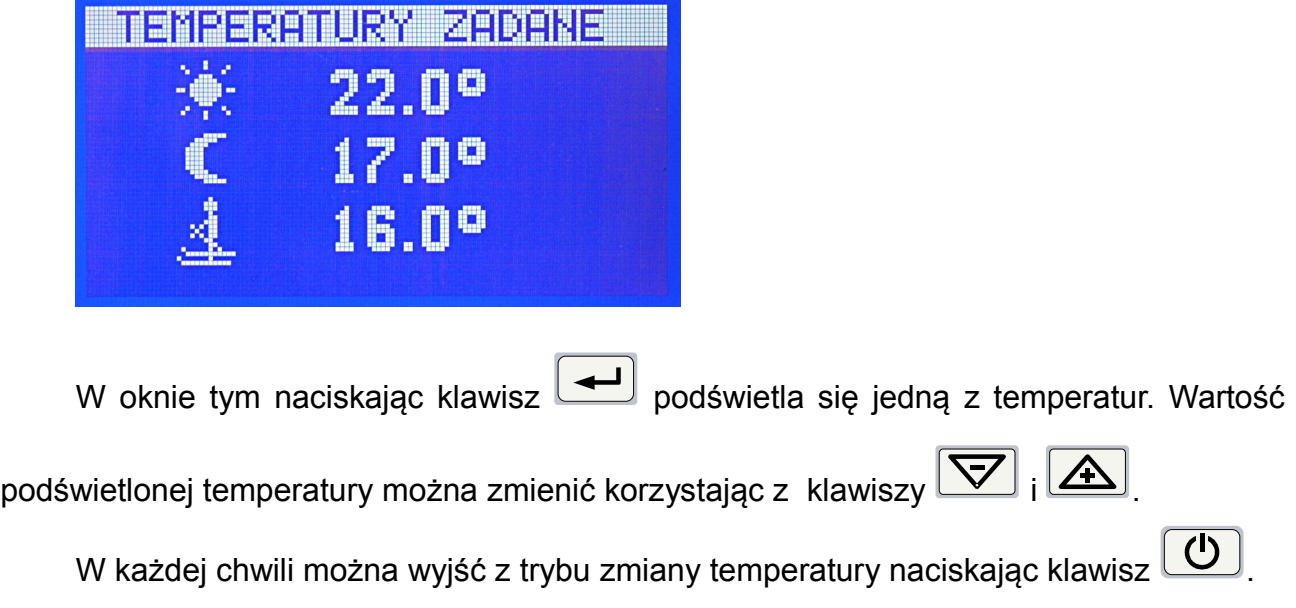

#### **4.2 Praca świąteczna**

Termostat utrzymuję temperaturę zadaną według harmonogramu ustawionego dla dni świątecznych.

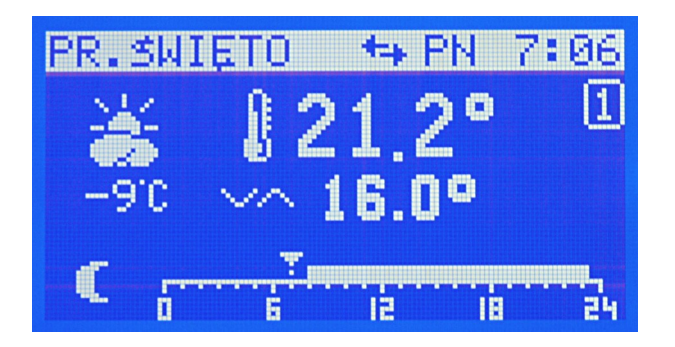

Harmonogram ten ustawia się w menu **A.NASTAWY ZEGARA.**

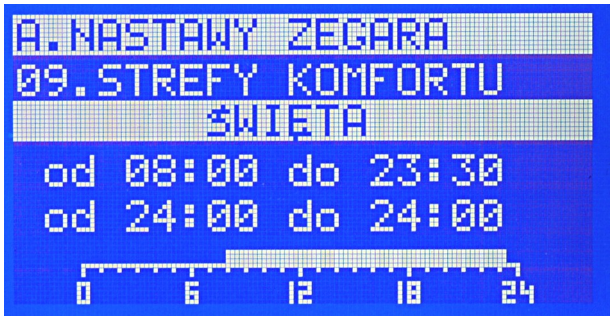

#### **4.3 Praca ręczna**

Termostat utrzymuję zadaną ręcznie temperaturę pomieszczenia.

żeby zmienić temperaturę zadaną należy nacisnąć klawisz **kole**kiedy termostat wyświetla ekran podstawowy.

Wartość temperatury zadanej zostanie podświetlona jak na poniższej ilustracji.

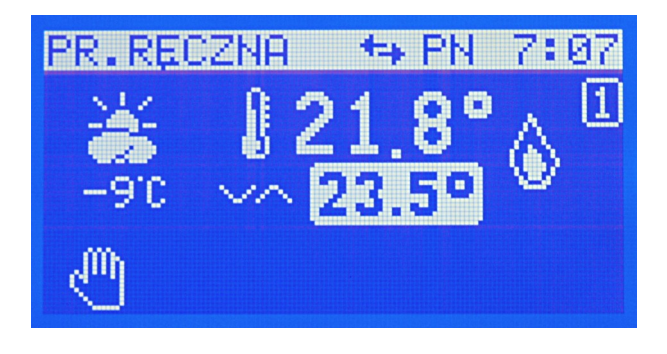

Klawisze  $\boxed{\nabla}$ ,  $\boxed{\triangle}$  umożliwiają zmianę temperatury zadanej.

Wyjście z trybu edycji następuje po naciśnięciu klawisza  $\boxed{\leftarrow}$  lub  $\boxed{\textcircled{t}}$ .

#### **4.4 Praca urlopowa**

Termostat utrzymuje temperaturę urlopową.

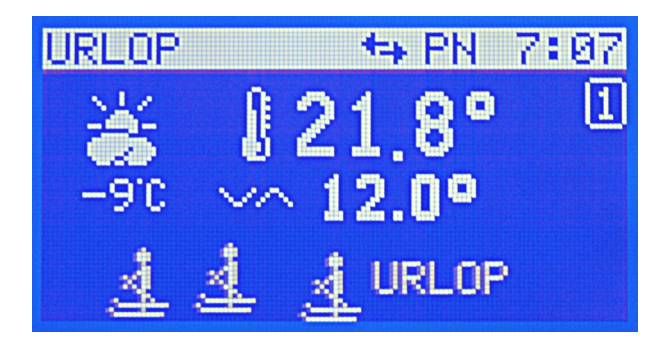

Można ją ustawić w oknie temperatur zadanych.

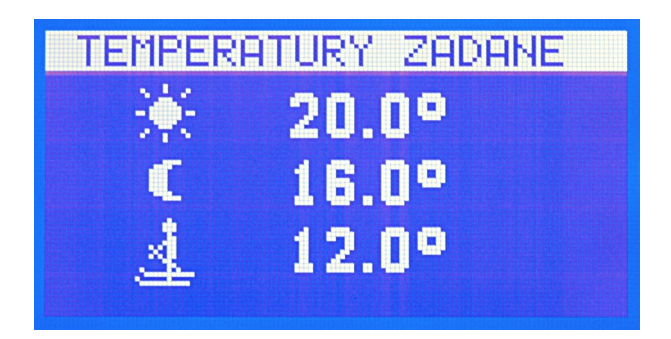

## **5 Blokada klawiatury**

Klawiaturę blokuje się przytrzymując przez 3 sekundy klawisz  $\boxed{\triangle}$ . W ten sam sposób odblokowuje się klawiaturę.

Kiedy klawiatura jest zablokowana NANO 3 wyświetla symbol zamkniętej kłódki.

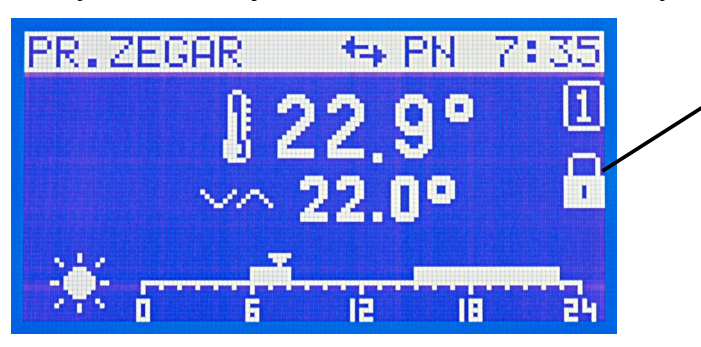

Symbol blokady klawiatury

## **6 Ekrany informacyjne**

NANO 3 umożliwia podgląd stanu urządzeń komunikujących się ze sobą za pomocą protokołu C14. Domyślnie wyświetlane są wszystkie rozpoznane urządzenia, można to zmienić w parametrze serwisowym C.01 WIDOCZNE EKRANY URZĄDZEŃ.

#### **6.1 Pompa ciepła (np. R470)**

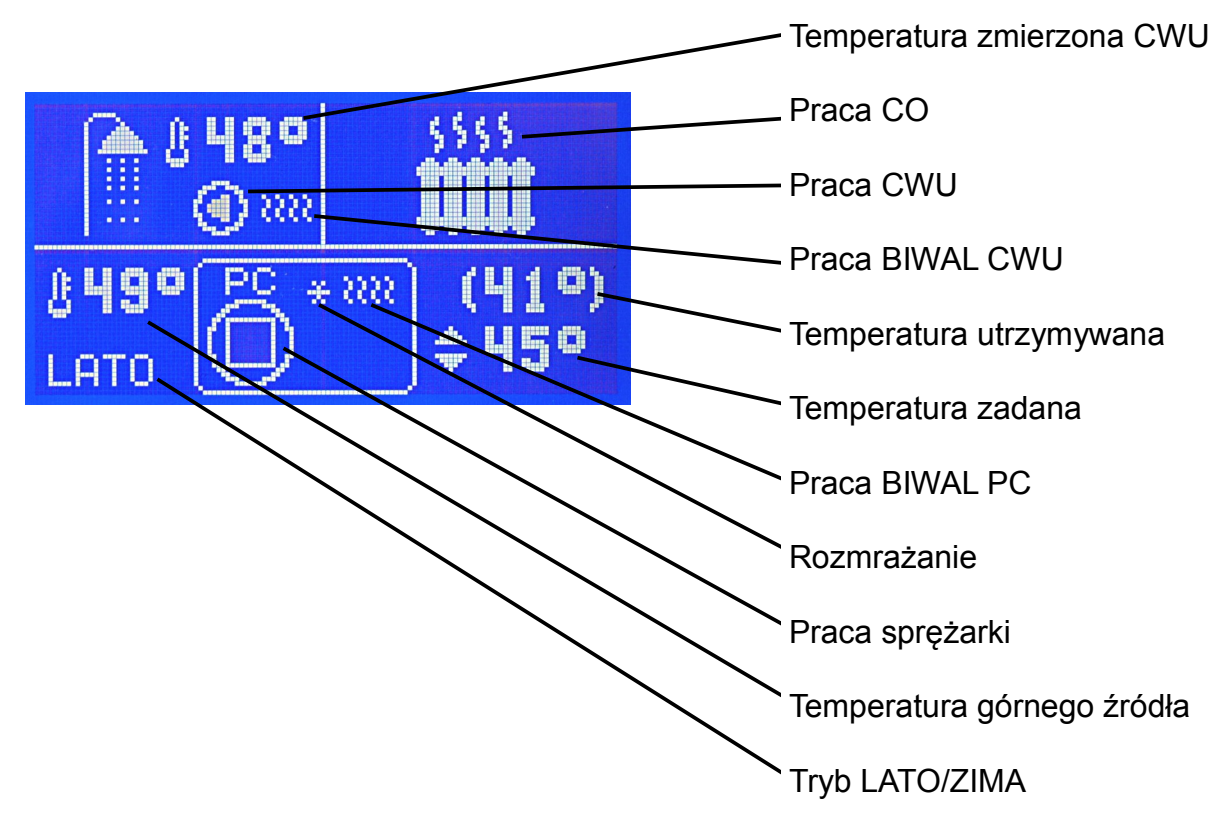

#### **6.2 Kocioł na paliwo stałe**

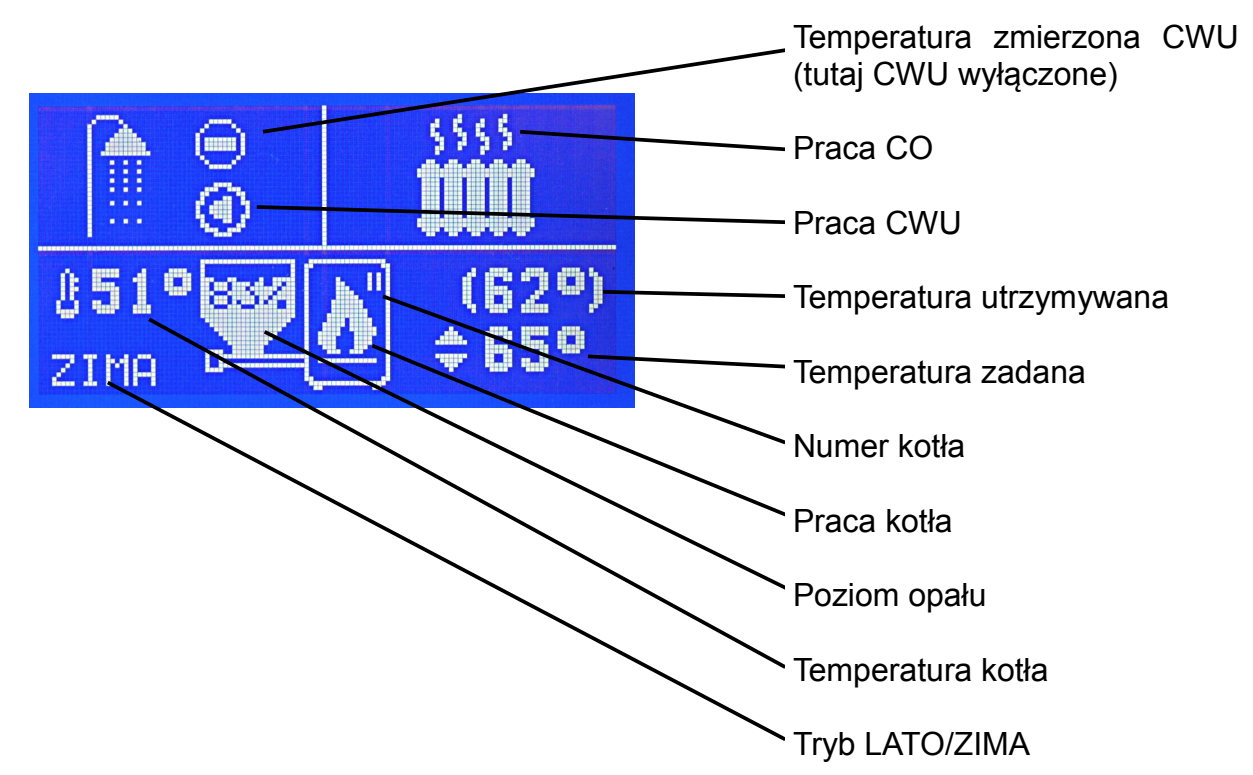

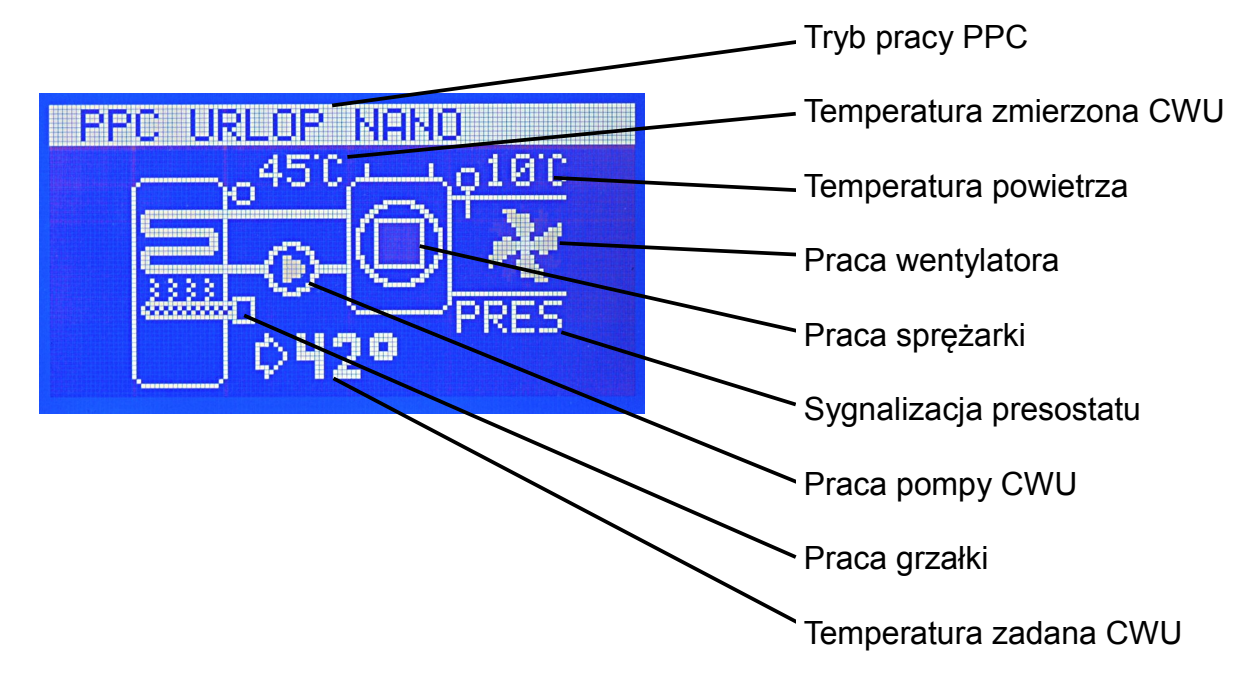

**6.3 Powietrzna pompa ciepła (np. 430)**

**6.4 Mieszacz (np. R810, R350.T3)**

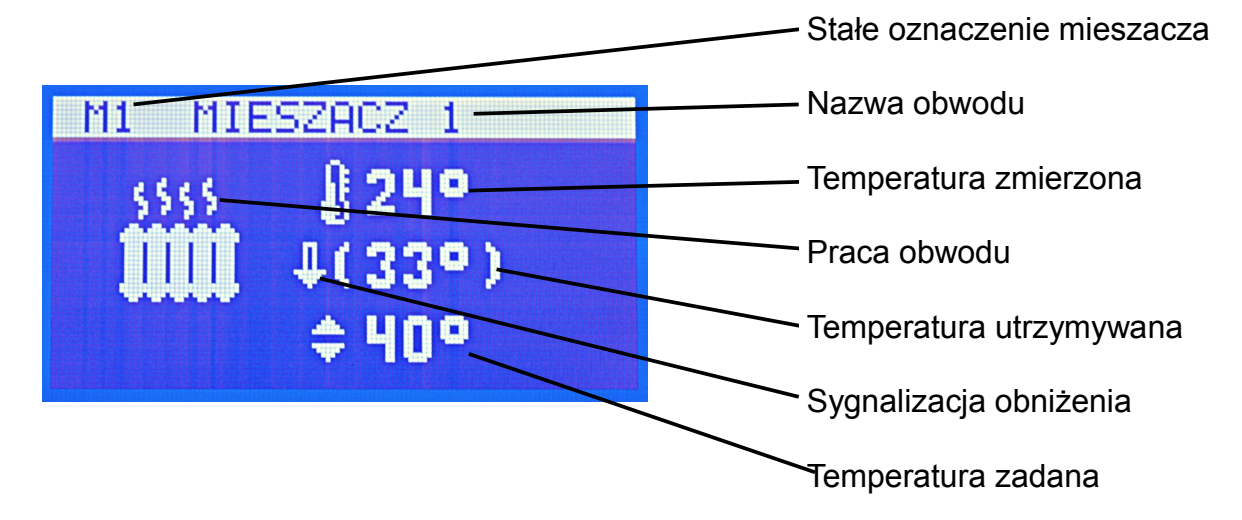

**6.5 Kolektor słoneczny (np. SolarComp S1, SolarComp 951, SolarComp 971)**

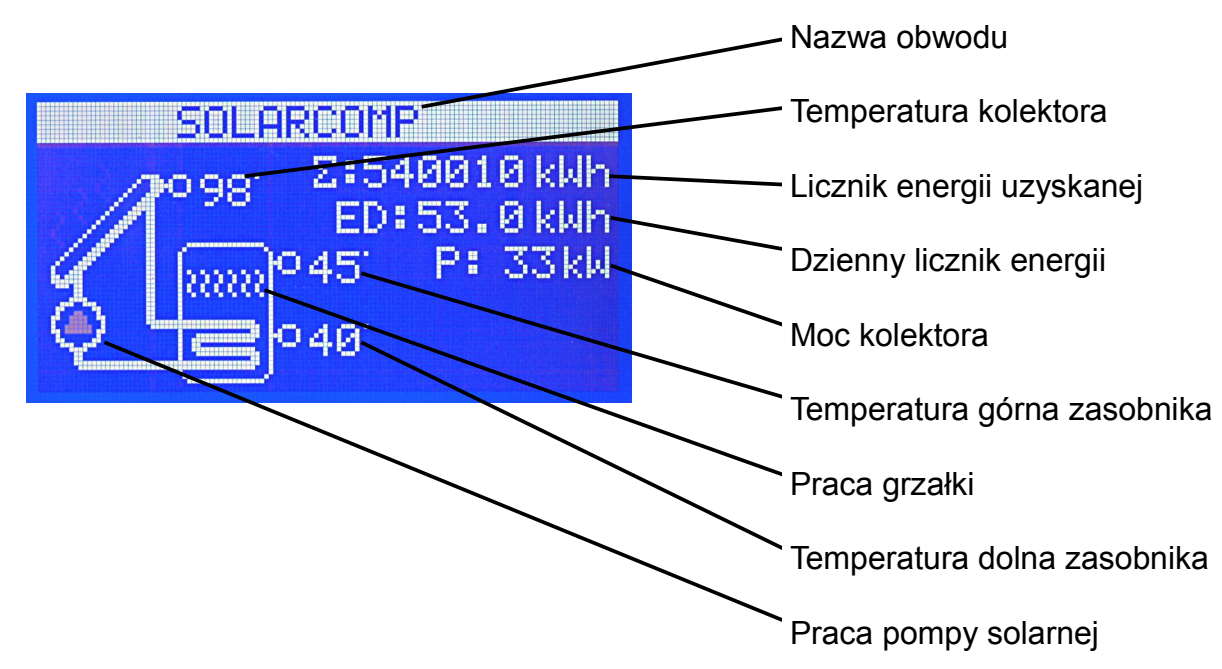

### **7 MENU**

Nastawy NANO 3 zostały podzielone na 4 kategorie. Aby wejść do wybranej kategorii

należy wcisnąć klawisz .

W przypadku nastaw klawisz powoduje rozpoczęcie edycji wybraneg parametru. W trybie edycji zmianę wartoś

parametru dokonuje się klawiszami  $\boxed{\nabla}$ 

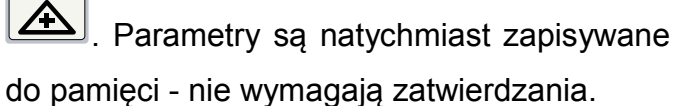

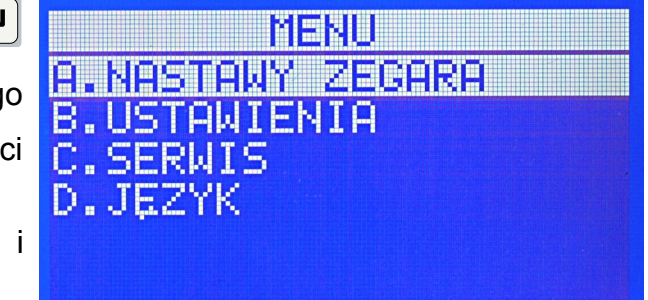

#### **7.1 NASTAWY ZEGARA**

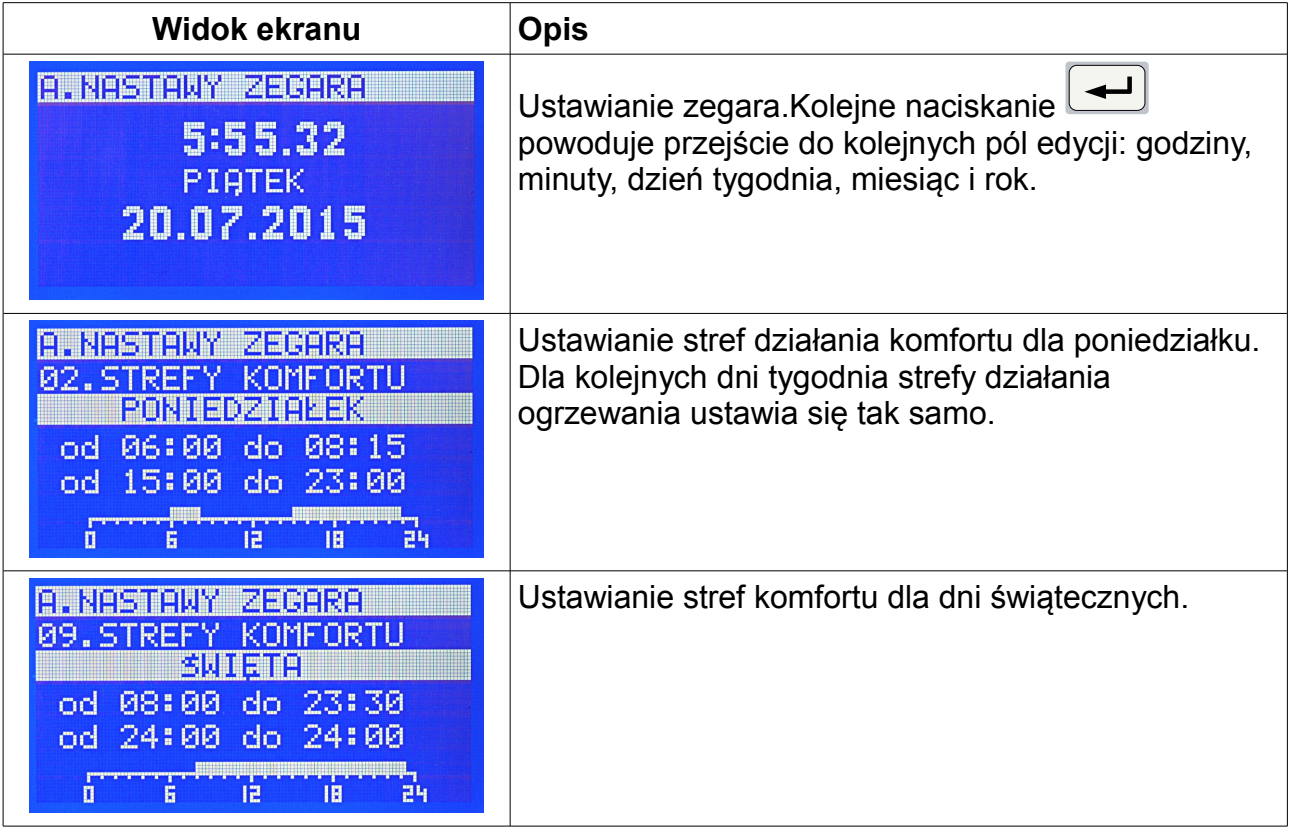

#### **7.2 USTAWIENIA**

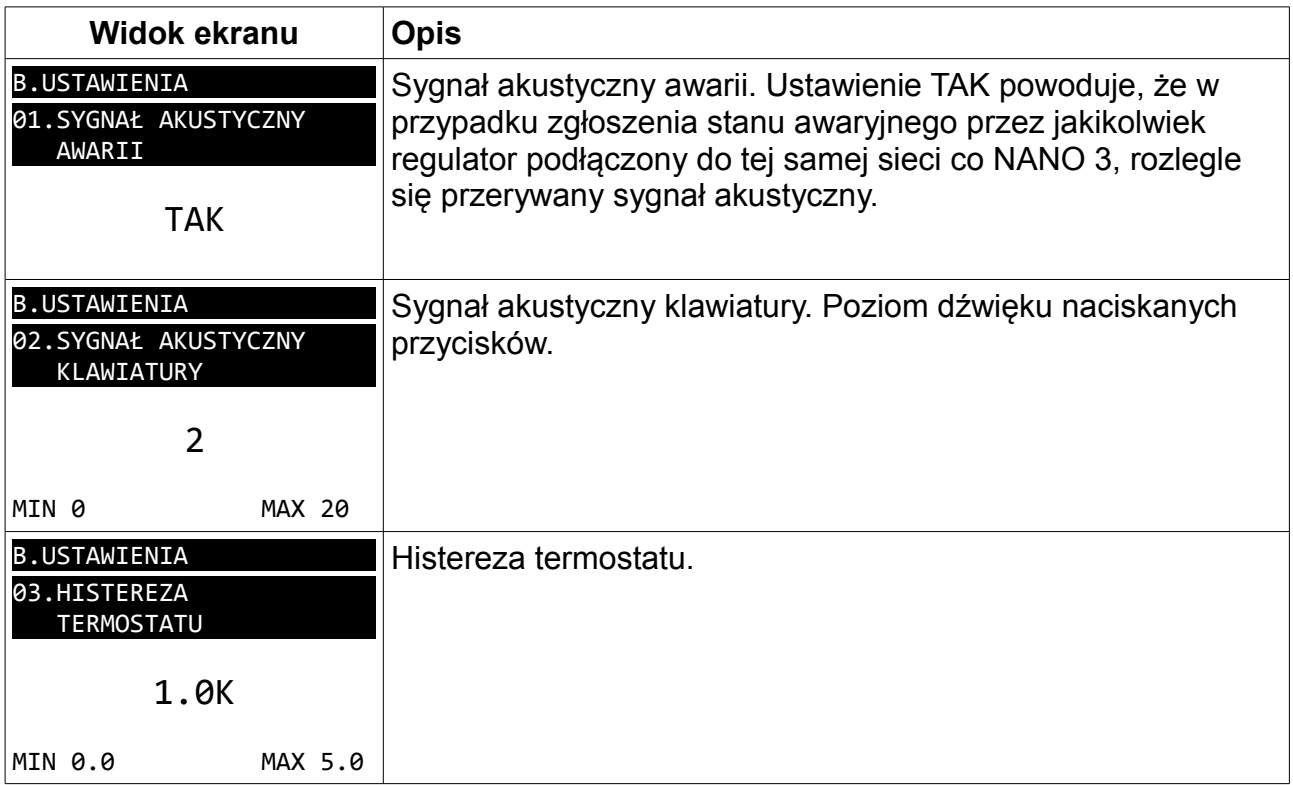

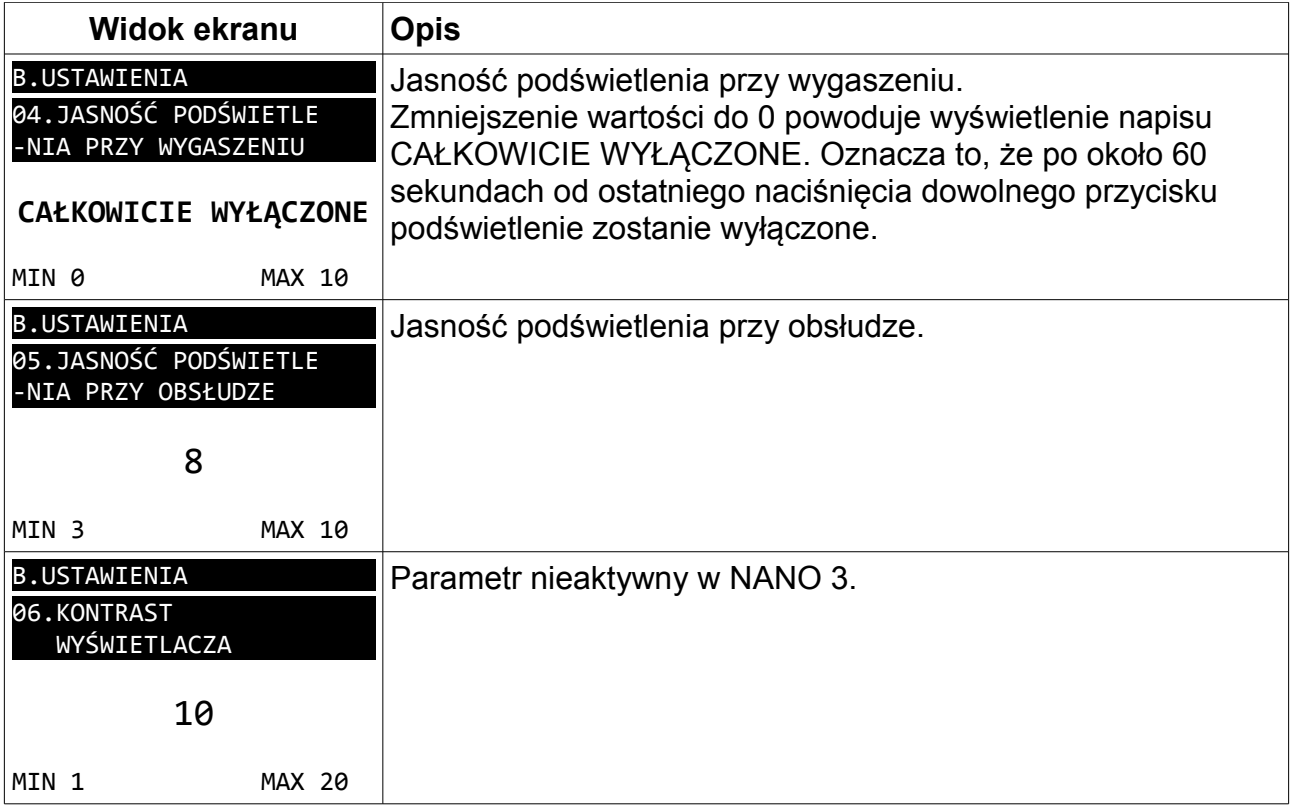

#### **7.3 SERWIS**

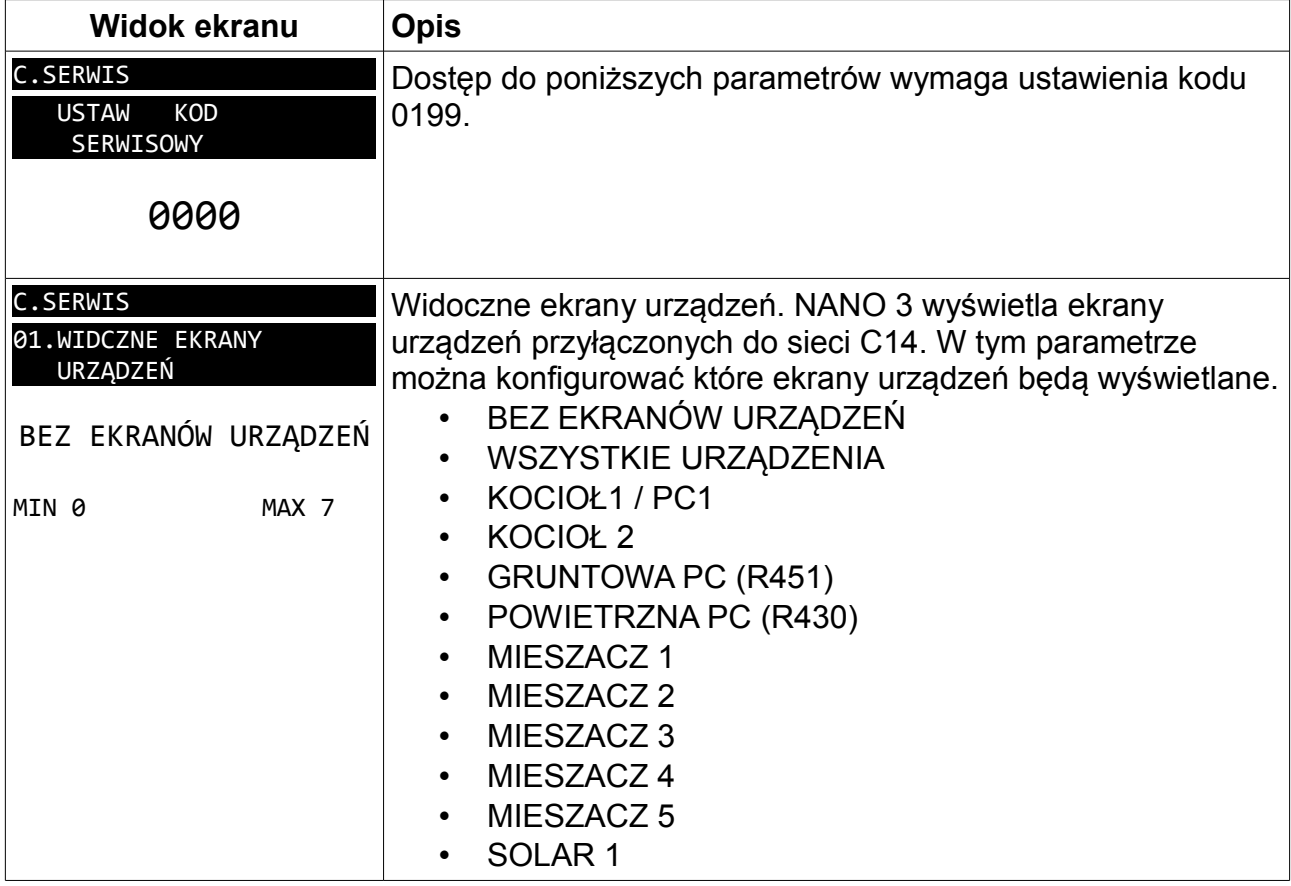

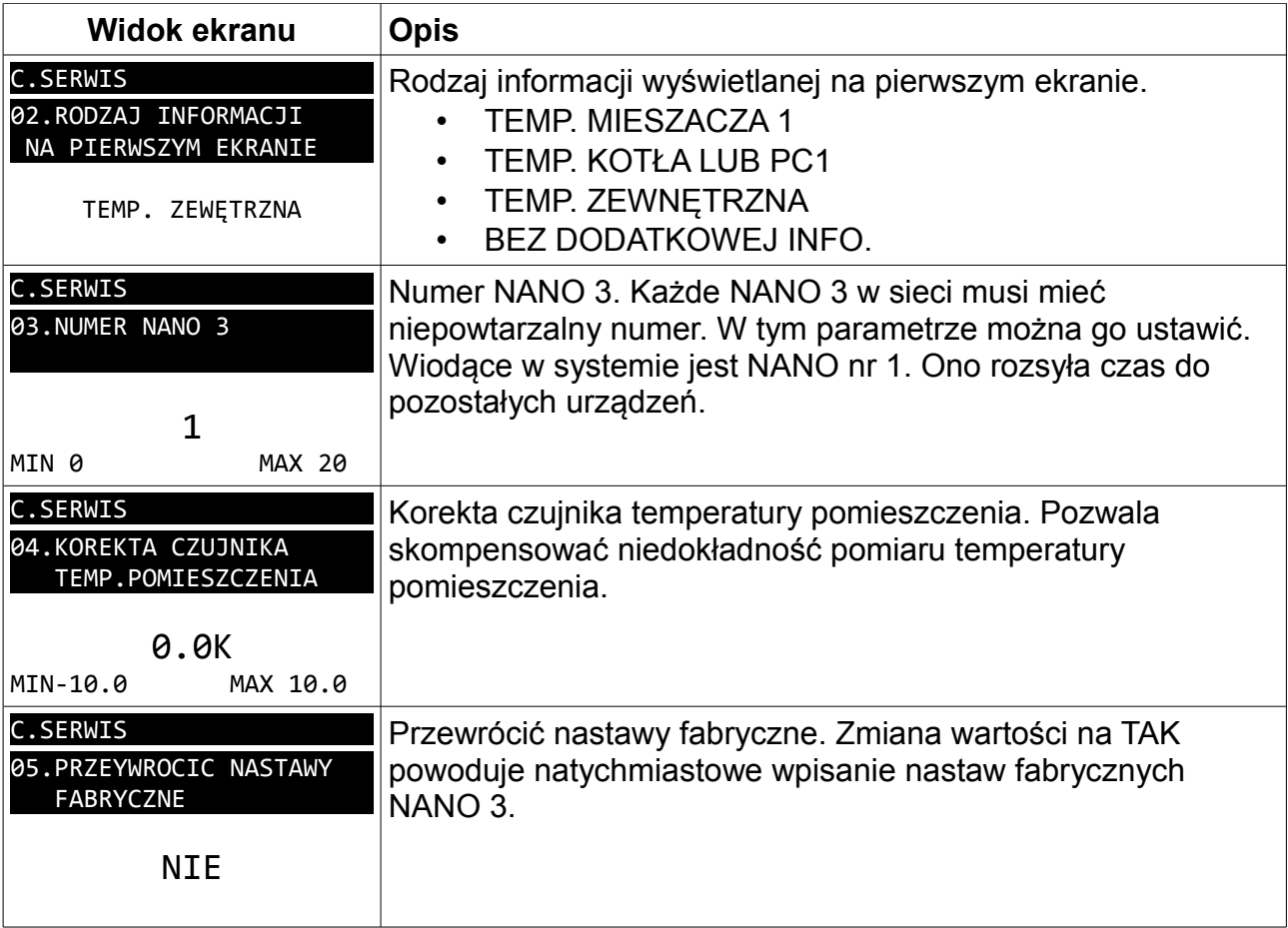

#### **7.4 JĘZYK**

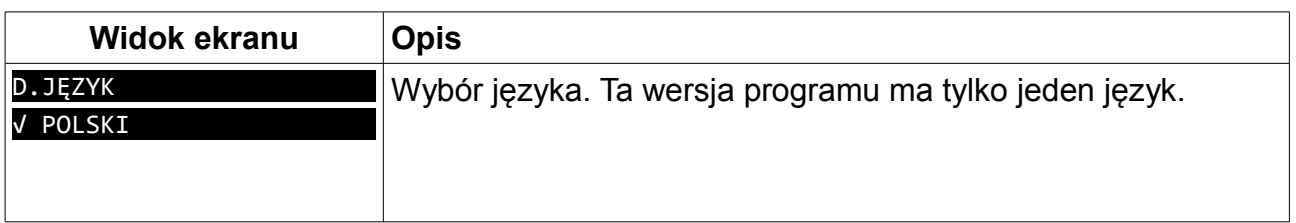

#### **7.5 Sterowanie dezynfekcją zasobnika CWU**

Termostat NANO 3 wysyła sygnał dezynfekcji zasobnika CWU w każdy poniedziałek pomiędzy godziną 1:00 a 2:00 w nocy. Regulatory posiadające własny zegar realizują tę funkcję według własnego harmonogramu.

#### **7.6 Sygnalizacja alarmów**

Połączenie cyfrowe umożliwia sygnalizację alarmów pojawiających się w regulatorach podłączonych do sieci C14. Alarm może być sygnalizowany przerywanym sygnałem dźwiękowym jeśli funkcja **B.01 SYGNAŁ AKUSTYCZNY AWARII = TAK**.

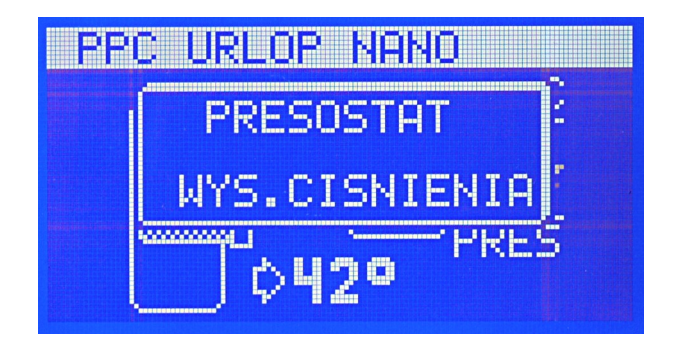

*Rysunek 1: Przykład sygnalizacji alarmu na termostacie NANO 3.*

Regulator informuje o przyczynie alarmu krótkim tekstem wyjaśniającym.

## **8 Montaż**

Prace przyłączeniowe i montaż powinny być wykonane wyłącznie przez osoby z odpowiednimi kwalifikacjami i uprawnieniami, zgodnie z obowiązującymi przepisami i normami.

#### **8.1 Warunki środowiskowe**

Regulator został zaprojektowany do użytkowania w środowisku mieszkalnym, (2 stopień zanieczyszczenia wg PN-EN 60730-1).

Temperatura otoczenia regulatora nie może przekraczać zakresu 0..55°C.

#### **8.2 Wybór właściwej lokalizacji**

Aby zapewnić prawidłową pracę termostatu, należy go zainstalować na wewnętrznej ścianie budynku. Należy wybrać miejsce reprezentatywne np.: pokój dzienny. Termostat powinien być zamontowany na wysokości około 150cm od podłogi, z dala od źródeł ciepła (np.: grzejnik, lodówka, telewizor lub komputer). Należy unikać miejsc narażonych na działanie promieni słonecznych oraz znajdujących się blisko drzwi i okien.

#### **8.3 Instrukcja montażu**

Termostat NANO 3 mocuje się do ściany za pomocą dwóch kołków rozporowych.

Aby zdemontować tylną ściankę regulatora, należy za pomocą śrubokręta wcisnąć zatrzask a następnie otworzyć obudowę tak jak na poniższym rysunku.

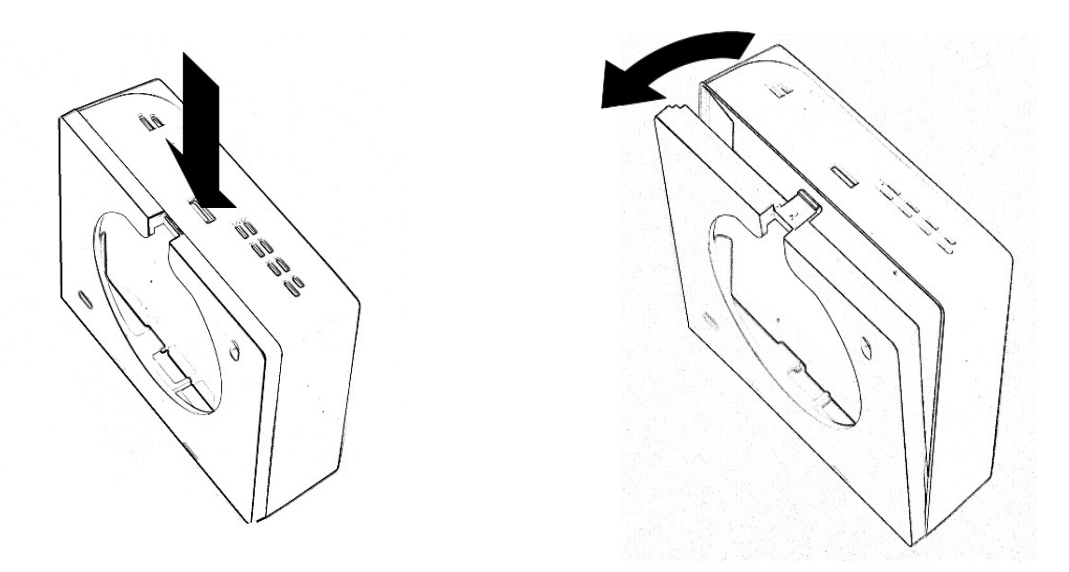

*Rysunek 2: Sposób demontażu tylnej ścianki termostatu.*

Zdemontowaną tylną ściankę należy przykręcić do ściany za pomocą kołków montażowych i wkrętów.

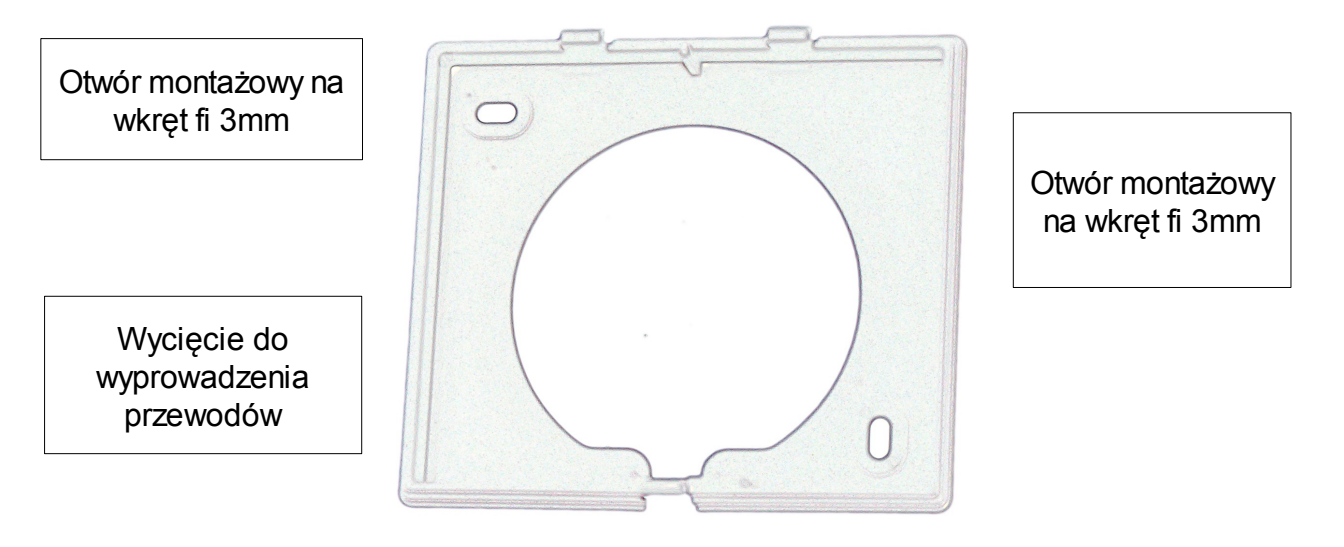

*Rysunek 3: Widok tylnej ścianki termostatu NANO 3*

Po zamontowaniu tylnej ścianki regulatora, należy połączyć go zgodnie z opisem dotyczącym odpowiedniego modelu regulatora. Podłączony termostat NANO 3 zatrzaskuje się zawieszając go na górnych zatrzaskach i dociskając dół tak aby nastąpiło zatrzaśniecie się dolnego zatrzasku. Należy upewnić się, że nie można zdjąć termostatu bez użycia narzędzia.

#### **8.4 Podłączenie**

#### 8.4.1 Opis złącza NANO 3

Po zdjęciu tylnej ścianki zobaczyć można listwę zaciskową przedstawiona na rysunku poniżej.

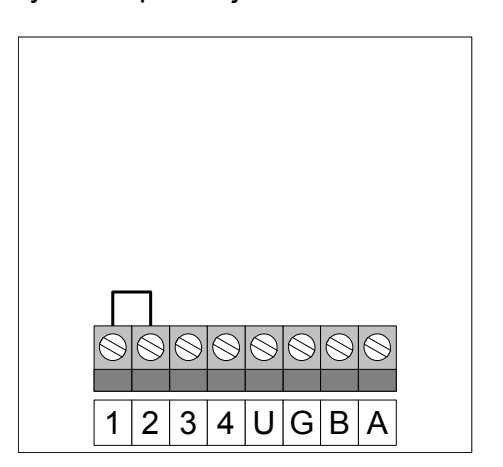

- Legenda
- 1, 2 zworka czujnika wbudowanego
- 2, 4 zaciski czujnika zewnętrznego
- U plus zasilania
- G minus zasilania
- B, A zaciski interfejsu cyfrowego

*Rysunek 4: Wyprowadzenia NANO 3*

#### 8.4.2 Interfejs cyfrowy

Interfejs cyfrowy można przyłączać tylko do regulatora przystosowanego do komunikacji cyfrowej z termostatem NANO 3. Zalecamy stosowanie skrętki o przekroju żył nie mniejszym niż 0,14mm<sup>2</sup>, maksymalna długość przewodu 1000m. W przypadku połączeń dłuższych niż 30m zalecamy stosowanie rezystorów terminujących o wartości 100Ω na końcach linii. Połączenie należy wykonać tak jak na poniższym rysunku.

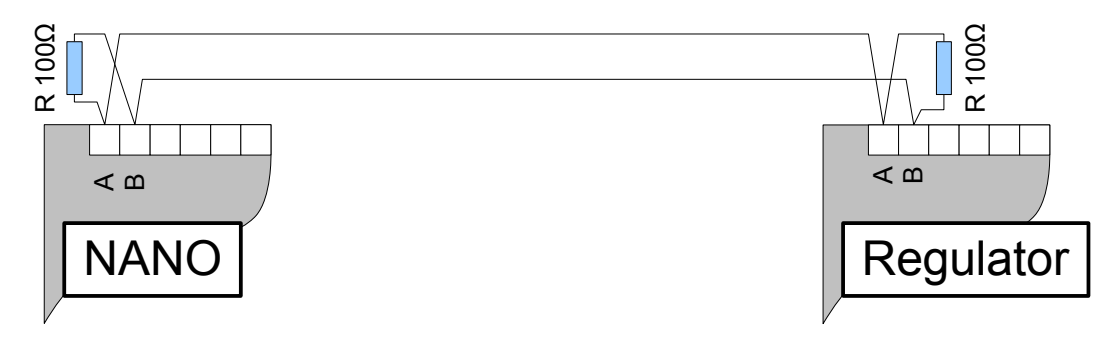

#### 8.4.3 Zasilanie

Jeżeli regulator współpracujący jest przystosowany do zasilania termostatu NANO 3, to zaciski U,G termostatu NANO 3 należy przyłączyć do odpowiedniego złącza regulatora. Do zasilania należy użyć przewodu o odpowiednim przekroju.

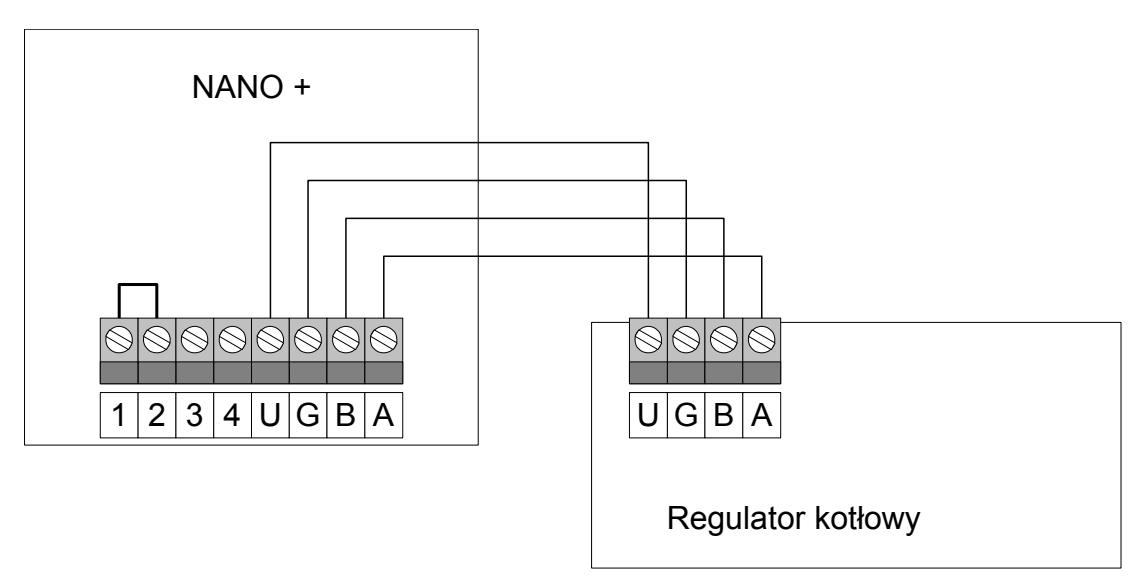

Przy założeniu, że odległość pomiędzy regulatorem a termostatem NANO 3 jest nie większa niż 30m, przekrój żył zasilających nie powinien być mniejszy niż 0,35mm<sup>2</sup>. Przy większych odległościach należy użyć przewodów o większym przekroju. Można stosować wielożyłowy przewód do zasilania i transmisji równocześnie.

Jeżeli regulator nie udostępnia napięcia zasilającego, termostat NANO 3 należy zasilić z oddzielnego zasilacza napięcia stałego o napięciu nominalnym 9V i prądzie minimum 100mA.

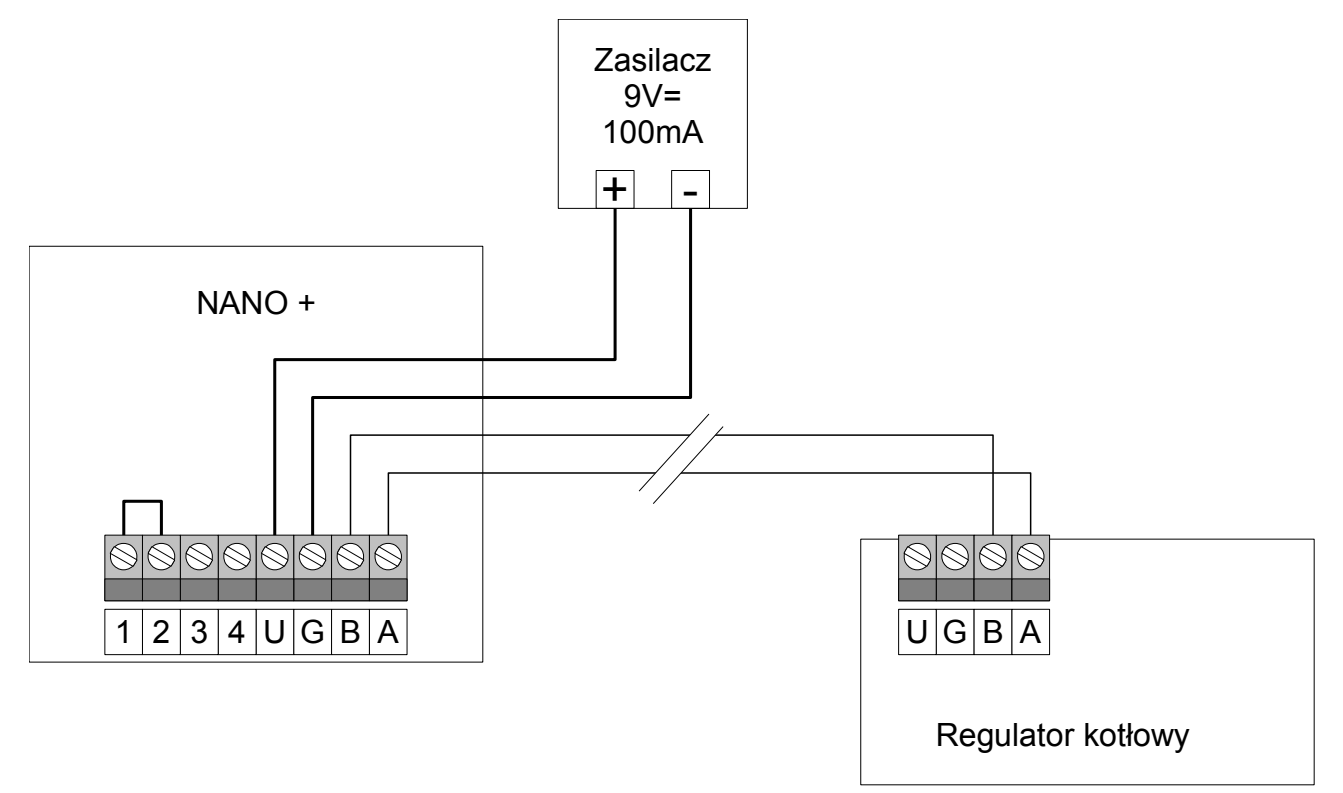

#### 8.4.4 Czujnik temperatury

Termostat NANO 3 używa wbudowanego czujnika temperatury.

Zamiast wbudowanego czujnika można podłączyć czujnik zewnętrzny. Przed

podłączeniem czujnika zewnętrznego należy usunąć zworkę łączącą zaciski 1 i 2. Następnie czujnik podłączyć do zacisków 2 i 4. Jak to jest przedstawione na poniższym rysunku.

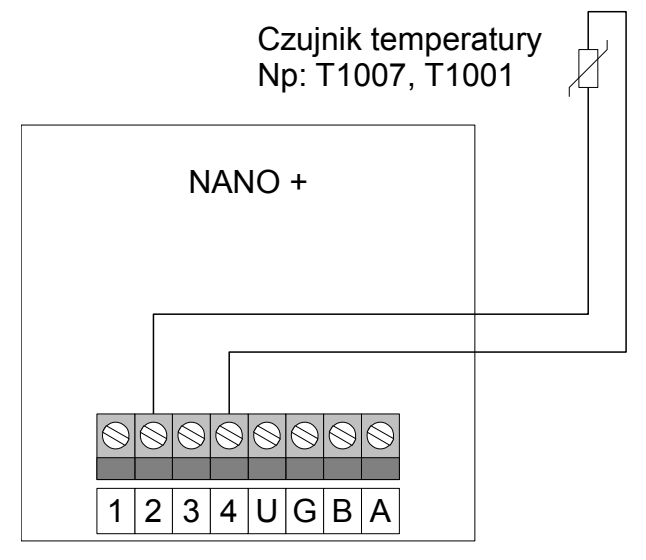

*Rysunek 5: Połączenie czujnika zewnętrznego.*

## **9 Dane techniczne**

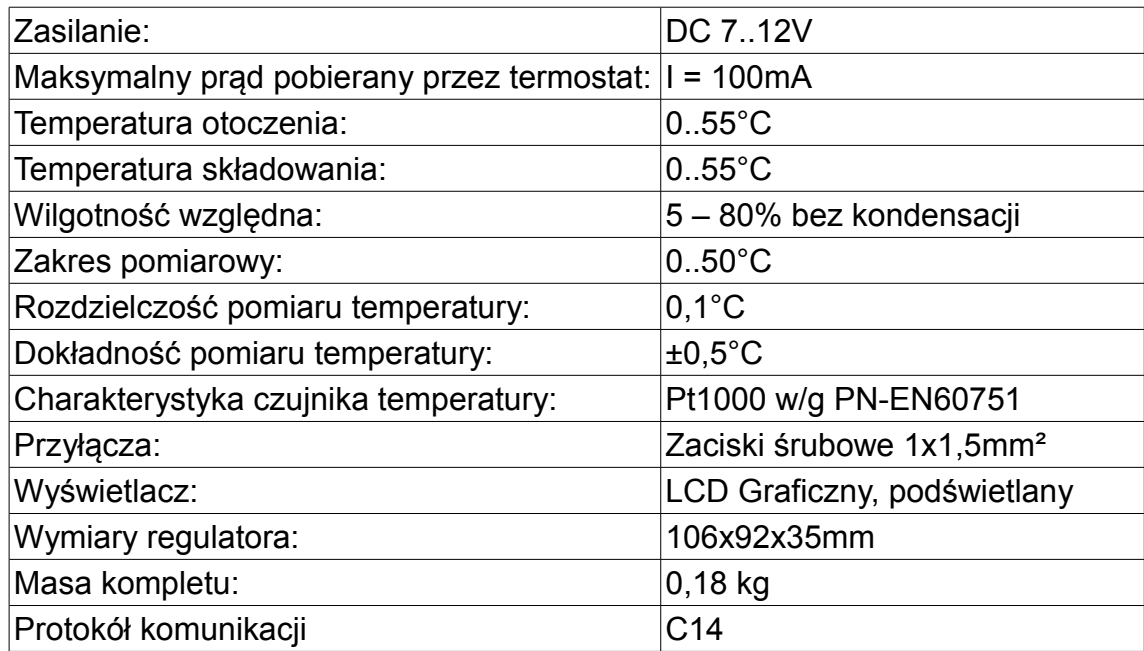

# $\epsilon$

# **DEKLARACJA ZGODNOŚCI**

#### **COMPIT Piotr Roszak ul. Wielkoborska 77 42-280 Częstochowa**

Deklaruję, że produkt

#### **CYFROWY MODUŁ STERUJĄCY** z funkcją termostatu pokojowego typ: NANO 3

Stosowany zgodnie z przeznaczeniem i według instrukcji obsługi producenta, spełnia następujące wymagania:

1. Dyrektywy 2004/108/WE (EMC) Parlamentu Europejskiego i Rady z dnia 15 grudnia 2004 r. w sprawie zbliżenia Państw Członkowskich odnoszącej się do kompatybilności elektromagnetycznej oraz uchylającej dyrektywę 89/336/EWG (Dz.Urz. UE L 390 z 31.12.2004, s. 24) (Ustawa z dnia 13 kwietnia 2007 r. o kompatybilności elektromagnetycznej wdrażająca dyrektywę 2004/108/WE)

Wykaz norm zharmonizowanych zastosowanych do wykazania zgodności z wymaganiami zasadniczymi wymienionych dyrektyw:

PN-EN 60730-2-9:2006, EN 60730-2-9:2002 + A1:2003 + A11:2003 + A12:2004 + A2:2005, w połączeniu z PN-EN 60730-1:2002 + A12:2004 + A13:2005 + A14:2006, EN 60730-1:2000 + A11:2002 + A12:2003 + A13:2004 + A1:2004 + A14:2005

Oznaczenie roku, w którym naniesiono znak CE: 15

Częstochowa, 2015-07-21 Piotr Roszak, właściciel